## **Kurzbeschreibung**

## **manage2sail.com**

## Der Regatta Manager für Vereine und Segler

Hier werden die wichtigsten Menüpunkte kurz beschrieben, damit jeder Segler sich einen Überblick über die Ergebnisse machen kann.

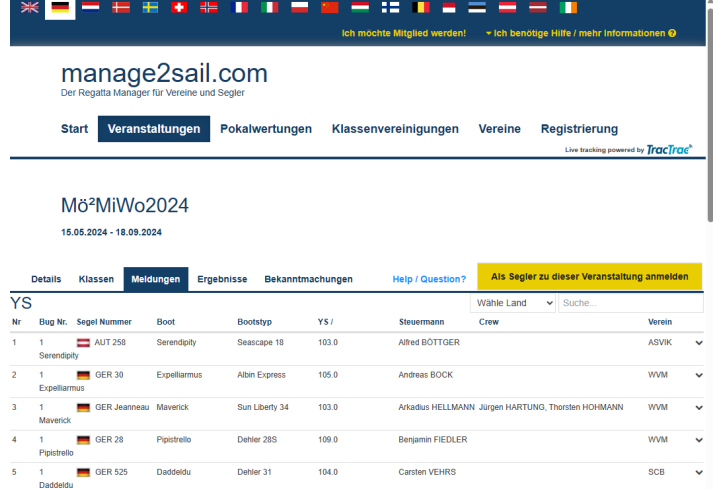

Über folgenden Link Mö<sup>2</sup>MiWo<sub>2024</sub> manage2sail kommt man direkt auf die Liste der Meldungen.

Hier sind die im Moment gemeldeten Teilnehmer und deren Boote aufgeführt.

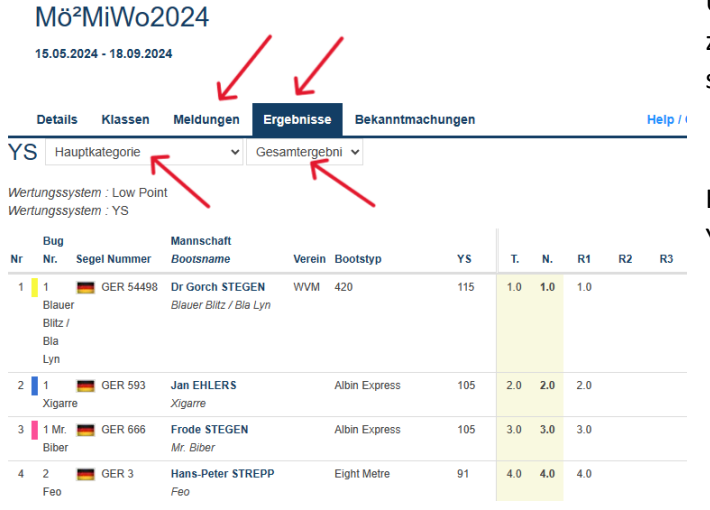

Unter dem Menüpunkt Ergebnisse werden zuerst alle Boote und deren Ergebnisse gelistet, solange die Hauptkategorie angewählt ist.

Hier lassen sich dann die Gruppen YSbis101, YSab102 und AlbinExpress selektieren.

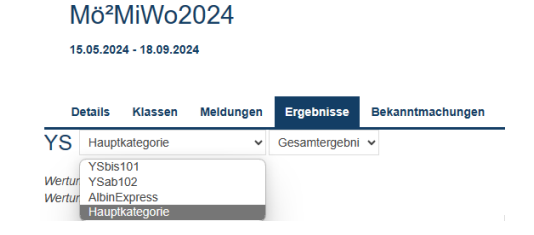

## Mö<sup>2</sup>MiWo2024

15.05.2024 - 18.09.2024

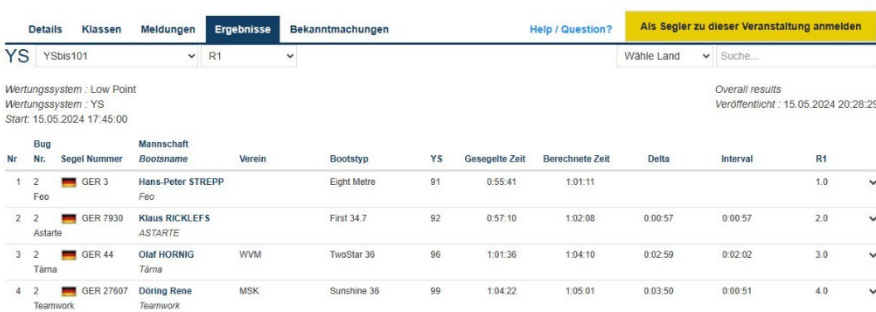

Wählt man dann noch statt Gesamtergebnis ein Rennen aus (hier R1), erhält man u.a. die Gesegelte Zeit, die Berechnete Zeit, zeitliche Delta und die Platzierungen angezeigt.

Viel Spaß bei der Mö²MiWo!